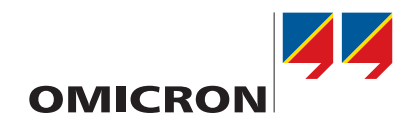

# **CIBANO 500**

Introdução

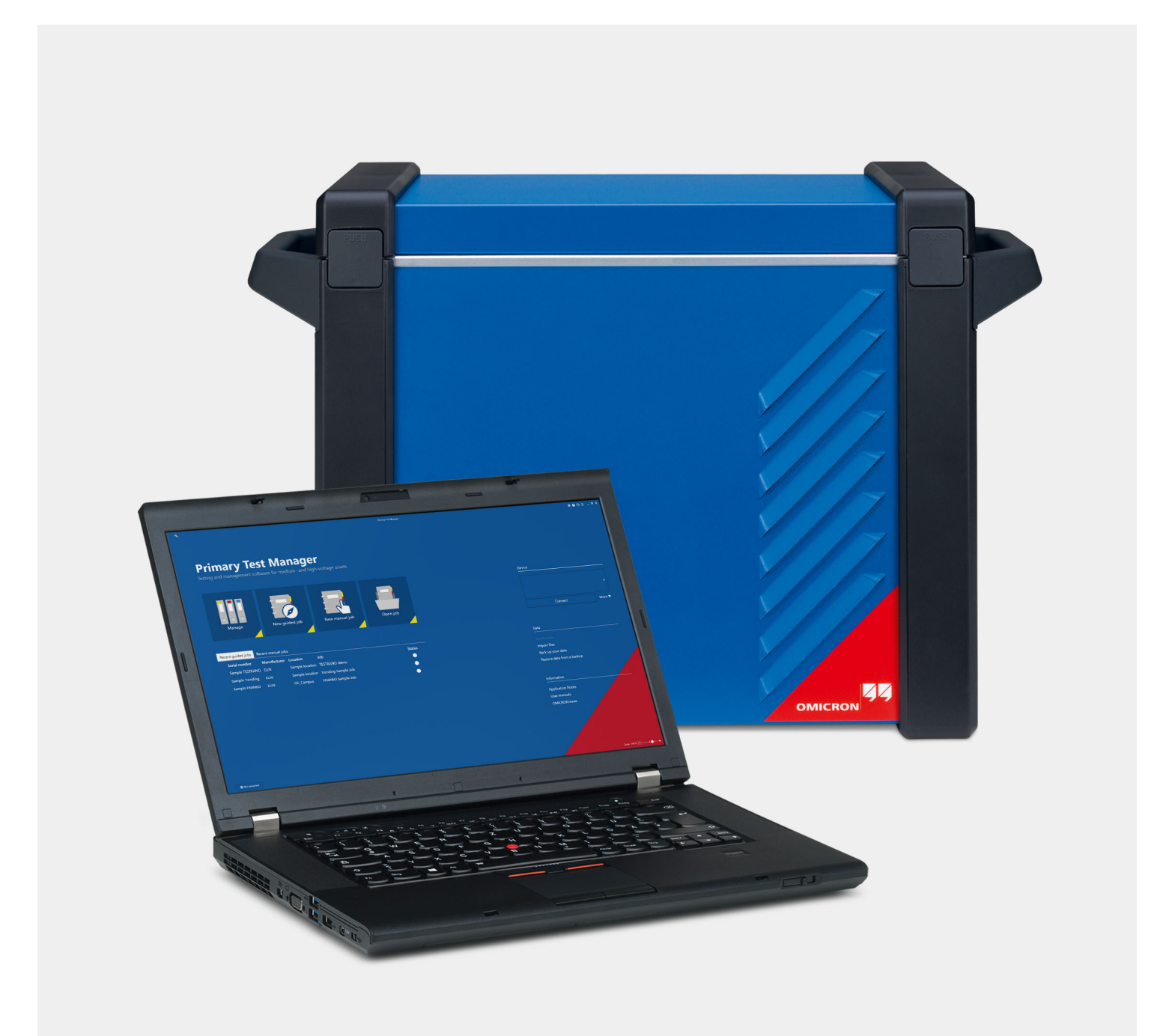

Versão do manual: PTB 1007 03 05

© OMICRON electronics GmbH 2020. Todos os direitos reservados.

Este manual é uma publicação da OMICRON electronics GmbH.

Todos os direitos reservados, inclusive o de tradução. A reprodução de todo e qualquer tipo, como fotocópia, microfilmagem, reconhecimento óptico de caracteres e/ou armazenamento em sistemas eletrônicos de processamento de dados, exige o consentimento explícito da OMICRON. A reimpressão, total ou parcial, não é permitida.

As informações, especificações e dados técnicos do produto contidos neste manual representam o estado técnico no momento de sua redação e estão sujeitos à alteração sem aviso prévio.

Todo o esforço possível foi feito para garantir que as informações fornecidas neste manual sejam úteis, precisas e completamente confiáveis. A OMICRON, contudo, não se responsabiliza por eventuais imprecisões que possam estar presentes.

O usuário é responsável por toda e qualquer aplicação em que utiliza um produto da OMICRON.

A OMICRON traduz este manual, originalmente do inglês, para diversos outros idiomas. Toda tradução deste manual é feita conforme as exigências locais e, em caso de disputa entre o inglês e as versões dos demais idiomas, a versão em inglês do manual deverá prevalecer.

# **1 Instruções de segurança**

### **1.1 Qualificações do operador**

Trabalhar com ativos de alta tensão pode ser extremamente perigoso. Apenas pessoal autorizado, qualificado, experiente e regularmente treinado em engenharia elétrica tem permissão para operar o *CIBANO 500* e seus acessórios. Antes de iniciar o trabalho, estabeleça as responsabilidades de maneira clara.

Pessoal em fase de treinamento, instrução, orientação ou aprendizado sobre o *CIBANO 500* deverá permanecer sob constante supervisão de um operador experiente ao trabalhar com o equipamento. O operador supervisor deve estar familiarizado com o equipamento e com as normas locais. O operador é responsável pelos requisitos de segurança durante todo o teste.

A manutenção e os reparos do *CIBANO 500* e seus acessórios devem ser feitos somente por especialistas qualificados pelos centros de serviço da OMICRON, exceto no que se refere a opções de atualização de hardware entregues com a Folha complementar.

### **1.2 Padrões e normas de segurança**

#### **1.2.1 Padrões de segurança**

A realização de testes com o *CIBANO 500* deve estar em conformidade com as instruções de segurança internas e com os documentos adicionais referentes à segurança.

Além disso, observe os seguintes padrões de segurança, se aplicáveis:

- EN 50191 (VDE 0104) "Montagem e operação de equipamento de teste elétrico"
- EN 50110-1 (VDE 0105 Parte 100) "Operação de instalações elétricas"
- IEEE 510 "Práticas recomendadas da IEEE para a segurança em testes de alta tensão e de alta potência"

Além disso, observe todas as regulamentações sobre a prevenção de acidentes aplicáveis no país e no local de operação.

Antes de operar o *CIBANO 500* e seus acessórios, leia atentamente as instruções de segurança em Introdução.

Não ligue o *CIBANO 500* nem opere o *CIBANO 500* sem antes compreender as informações de segurança contidas neste manual. Se você não entender algumas das instruções de segurança, entre em contato com a OMICRON antes de continuar.

A manutenção e os reparos do *CIBANO 500* e seus acessórios devem ser feitos somente por especialistas qualificados pelos centros de serviço da OMICRON (consult[e "Suporte" na página 23\)](#page-22-0).

#### <span id="page-3-1"></span>**1.2.2 Regras de segurança**

Sempre observe as cinco regras de segurança:

- ► Desconecte completamente.
- ► Proteja contra reconexão.
- ► Verifique se a instalação está desligada.
- ► Efetue aterramento e curto-circuito.
- ► Forneça proteção contra peças ativas adjacentes.

#### **1.2.3 Acessórios de segurança**

A OMICRON oferece uma variedade de acessórios para maior segurança durante a operação dos nossos sistemas de teste. Para mais informações e especificações, consulte a Folha suplementar correspondente ou entre em contato com o Suporte da OMICRON.

### <span id="page-3-0"></span>**1.3 Aterramento**

Operar o equipamento sem o PE e a conexão de aterramento é uma ameaça à vida e não é permitido.

- ► Opere o *CIBANO 500* apenas com uma fonte de alimentação conectada ao aterramento de proteção (PE).
- ► Certifique-se de que tanto a conexão de aterramento de proteção (PE) da fonte de alimentação quanto o conector de aterramento do *CIBANO 500* tenham uma conexão sólida e de baixa impedância ao sistema de aterramento no local. Isso também se aplica a todos os outros equipamentos de teste e acessórios na configuração de teste.
- ► Certifique-se de que o clamp de aterramento tenha um bom contato elétrico com o sistema de aterramento no local e evite conectá-lo a superfícies corroídas ou pintadas.
- ► Certifique-se de que as conexões do terminal de aterramento de todos os equipamentos aterrados em uso permaneçam intactas durante todo o procedimento de medição e não sejam desconectadas acidentalmente.
- ► Use apenas cabos de aterramento e de alimentação fornecidos pela OMICRON.

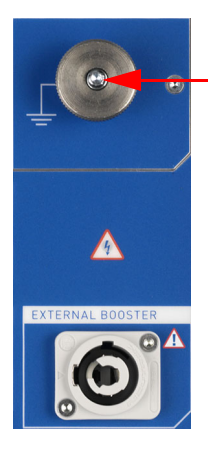

Conecte o terminal de aterramento do *CIBANO 500* ao sistema de aterramento no local.

### **1.4 Fonte de alimentação**

Operar o *CIBANO 500* sem o aterramento de proteção (PE) e a conexão de aterramento é uma ameaça à vida e não é permitido.

► Opere o *CIBANO 500* apenas com uma fonte de alimentação conectada ao aterramento de proteção (PE).

#### **Fonte de alimentação de redes aterradas (TN/TT)**

Antes de iniciar uma medição, o *CIBANO 500* verifica automaticamente a conexão de aterramento de proteção (PE) em redes aterradas (TN/TT).

► Se essa verificação falhar, verifique o cabo de alimentação e a fonte de alimentação.

Se a mensagem de erro persistir, não haverá conexão intacta ao aterramento de proteção (PE). Isso é uma ameaça à vida. Neste caso, as medições não são permitidas e não podem ser realizadas.

#### **Fonte de alimentação de redes isoladas (TI)**

Uma rede de TI é uma estrutura de rede na qual nenhum dos condutores ativos é galvanicamente conectado ao aterramento. Em uma rede de IT, somente o PE é conectado ao aterramento.

Em redes de IT, a verificação falha, mesmo se houver uma conexão de PE. Este pode ser o caso quando o *CIBANO 500* é alimentado por um gerador. Como todas as operações exigem uma conexão de aterramento de proteção (PE), você precisa verificá-la manualmente.

Se o *CIBANO 500* for fornecido por um gerador, o aterramento equipotencial ou o aterramento de proteção (PE) do gerador devem ser aterrados corretamente.

► Caso não seja possível, as medições não serão permitidas e não poderão ser realizadas.

#### **Informações adicionais**

Em vez de fornecer o *CIBANO 500* a partir da fase neutra (L1-N, A-N), ele também pode ser fornecido a partir da fase-fase (por exemplo, L1-L2; A-B).

- ► Certifique-se de que a tensão não exceda 240V CA.
- ► Certifique-se de que a fonte de alimentação esteja protegida por fusíveis (disjuntor automático de 16 A).
- ► Não use uma extensão de cabo ou um cabo em carretel para evitar o superaquecimento do cabo; solte toda a extensão do cabo.
- ► Mantenha os cabos de extensão o mais curtos possível para evitar perda de potência.

### **1.5 Operação**

Ao operar o sistema de teste do *CIBANO 500* e seus acessórios, observe as instruções de segurança a seguir.

#### **1.5.1 Integridade do equipamento de teste**

- ► Não modifique, estenda nem adapte o *CIBANO 500* e seus acessórios.
- ► Use apenas acessórios e cabos originais do *CIBANO 500* e use os acessórios da OMICRON junto com os equipamentos OMICRON exclusivamente conforme descrito neste manual.
- ► Opere o *CIBANO 500* e seus acessórios somente nas condições ambientais especificadas em "Dados técnicos", no Manual do usuário do CIBANO 500.

#### **1.5.2** *CIBANO 500*

- ► Use apenas cabos de potência nominal adequados.
- ► Alimente o *CIBANO 500* apenas de uma tomada de força com aterramento de proteção (PE).
- ► Para executar o *CIBANO 500* no nível de potência máxima, recomenda-se usar uma proteção de sobrecorrente na rede elétrica com um disjuntor automático de 16 A.
- ► Posicione a configuração de medição de modo que seja possível desconectar o *CIBANO 500* da rede elétrica.
- ► Não use cabos extensores em uma bobina de cabos para evitar o superaquecimento. Em vez disso, desenrole todo o cabo extensor.
- ► Não opere o *CIBANO 500* sem ter uma conexão sólida com o terra por meio de um corte transversal mínimo de 6 mm2. Aterre o *CIBANO 500* o mais próximo possível do operador.
- ► O símbolo de aviso no painel lateral do *CIBANO 500* (consulte [3.2.2 "Painel lateral" na página 13\)](#page-12-0) indica tensão perigosa em um dos soquetes do *CIBANO 500*, em uma das fontes interna ou externa da bateria da estação, por exemplo.
- ► Após inicializar o *CIBANO 500*, a luz de status vermelha ou verde no painel frontal acenderá. Se ambas as luzes estiverem acesas ou apagadas após o acionamento, o *CIBANO 500* poderá estar com defeito. Nesse caso, não use o *CIBANO 500* e entre em contato com o centro de serviço da OMICRON em sua região.
- ► Não opere o *CIBANO 500* nem seus acessórios na presença de explosivos, gases perigosos ou vapores.
- ► Use o *CIBANO 500* e seus acessórios apenas em boas condições técnicas.
- ► Certifique-se de que o uso do *CIBANO 500* esteja de acordo com os regulamentos do local e com a finalidade descrita neste documento.
- ► Siga os fluxos de trabalho descritos neste documento. Evite interrupções e distrações que possam comprometer a segurança.
- ► Se o *CIBANO 500* ou seus acessórios não estiverem funcionando adequadamente, interrompa imediatamente seu uso e entre em contato com o centro de serviço da OMICRON em sua região.

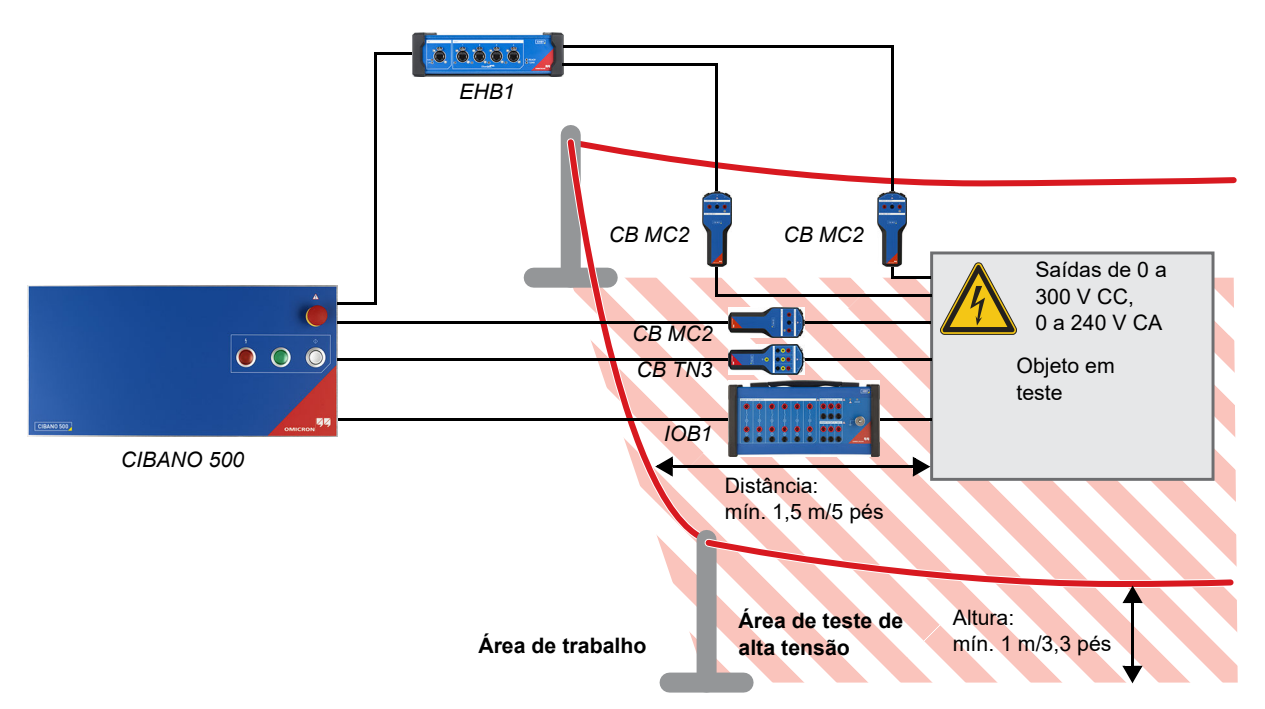

#### **1.5.3 Respeite a área de trabalho**

Figura 1-1: Exemplo de separação das áreas de teste de trabalho e de alta tensão

- ► Sempre fique na área de trabalho durante o teste.
- ► Antes da operação, certifique-se de que o equipamento de teste não esteja montado no caminho de deslocamento do disjuntor. Se necessário, realize uma operação antes da montagem do equipamento de teste (por exemplo, sensores de deslocamento).
- ► Para definir uma área de teste de alta tensão adequada, leve em consideração qualquer equipamento que possa cair (por exemplo, os módulos ou clamp do *CB MC2*), bem como equipamentos de deslocamento conectados de forma errada.
- ► Posicione o equipamento de teste em superfície sólida e seca.

#### **1.5.4 Desenergize a aparelhagem**

- ► Identifique o seu objeto de teste e certifique-se de que você esteja usando o diagrama de conexões correspondente.
- ► Desative qualquer mecanismo de carregamento (por exemplo, o motor).
- ► Certifique-se de que o circuito de controle do disjuntor esteja desenergizado (por exemplo, a mola deve estar descarregada).
- ► Certifique-se de que o disjuntor não possa ser desarmado ou fechado remotamente e localmente (por exemplo, use controles manuais ou ordens à distância).
- ► Se você tiver de fazer ligações ao circuito auxiliar (por exemplo, ao disparo ou às bobinas fechadas):
	- ► Desligue ou desconecte o objeto de teste da estação de alimentação.
	- ► Aplique as cinco regras de segurança.
	- ► Use adaptadores de terminal para conectar os cabos de teste.
	- ► Apenas se for necessário para o teste, ligue novamente a alimentação de apoio.

#### **1.5.5 Configuração de medição**

- ► Use apenas cabos de teste e ferramentas que garantam proteção completa contra contato direto.
- ► Certifique-se de que o aterramento seja aplicado conforme descrito em [1.3 "Aterramento" na](#page-3-0)  [página 4](#page-3-0).
- ► Conecte os condutores de teste dos cabos de comunicação primeiro para o equipamento aterrado antes de desenrolar.
- ► Mantenha os cabos desenrolados perto do solo.
- ► Sempre insira os conectores completamente e use o mecanismo de travamento.
- ► Pressione o botão **Parada de Emergência** no painel frontal do *CIBANO 500* ao conectar os cabos de teste ao objeto de teste.
- ► Sempre insira os conectores completamente e use o mecanismo de travamento.
- ► Não insira objetos (como chaves de fenda) em nenhuma tomada de entrada/saída.

#### **1.5.6 Executar testes**

- ► Fique na área de trabalho durante o teste.
- ► Certifique-se de que ninguém esteja dentro da área de teste de alta tensão.
- ► Avise as pessoas antes de qualquer operação para deixá-las cientes de quaisquer perturbações possíveis.

### **1.6 Medições em ordem**

O Introdução ao CIBANO 500 ou, como alternativa, o e-book, devem sempre estar disponíveis no local em que o *CIBANO 500* está sendo usado.

Os usuários do *CIBANO 500* devem ler este manual antes de operar o *CIBANO 500* e observar as instruções de segurança, instalação e operação contidas nele.

O *CIBANO 500* e seus acessórios podem ser usados apenas de acordo com a documentação do usuário (incluindo, entre outros, os manuais do usuário, os manuais de referência, os manuais de introdução e os manuais do fabricante). O fabricante e o distribuidor não são responsáveis por danos resultantes de usos inadequados.

Abrir o *CIBANO 500* ou seus acessórios sem autorização invalida qualquer reivindicação de garantia. Qualquer tipo de manutenção, calibração ou reparo no próprio equipamento podem ser realizados apenas por pessoas autorizadas pela OMICRON.

### **1.7 Isenção de responsabilidade**

Se o equipamento for usado de maneira diferente daquela descrita na documentação do usuário, a proteção fornecida pelo equipamento poderá ser prejudicada.

### **1.8 Declaração de conformidade**

#### **Declaração de conformidade (UE)**

O equipamento segue as diretrizes do conselho da Comunidade Europeia, cumprindo os requisitos dos estados membros em relação à diretiva de compatibilidade eletromagnética (EMC), à diretiva de baixa tensão (LVD) e à diretiva RoHS.

#### **FCC compliance (USA)**

This equipment has been tested and found to comply with the limits for a Class A digital device, pursuant to part 15 of the FCC Rules. These limits are designed to provide reasonable protection against harmful interference when the equipment is operated in a commercial environment. This equipment generates, uses, and can radiate radio frequency energy and, if not installed and used in accordance with the instruction manual, may cause harmful interference to radio communications. Operation of this equipment in a residential area is likely to cause harmful interference in which case the user will be required to correct the interference at his own expense.

Changes or modifications not expressly approved by the party responsible for compliance could void the user's authority to operate the equipment.

#### **Declaration of compliance (Canada)**

This Class A digital apparatus complies with Canadian ICES-003. Cet appareil numérique de la classe A est conforme à la norme NMB-003 du Canada.

### **1.9 Reciclagem**

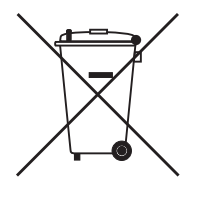

#### **Este equipamento de teste (incluindo todos os acessórios) não se destina a uso doméstico. Ao final de sua vida útil, não descarte o equipamento de teste com o lixo doméstico!**

#### **Para clientes em países da UE (incluindo o Espaço Econômico Europeu)**

Os equipamentos de teste OMICRON estão sujeitos à diretiva 2012/19/EU referente aos Resíduos de equipamentos elétricos e eletrônicos (diretiva WEEE) da União Europeia. Como parte das nossas obrigações legais nos termos dessa legislação, a OMICRON se prontifica a recolher o equipamento de teste e a assegurar que ele seja descartado por agentes de reciclagem autorizados.

#### **Para clientes fora do Espaço Econômico Europeu**

Entre em contato com as autoridades responsáveis para obter os regulamentos ambientais do seu país e descarte o equipamento de teste OMICRON em conformidade com os requisitos legais locais.

# <span id="page-9-0"></span>**2 Requisitos do sistema**

Tabela 2-1: Requisitos do sistema do *Primary Test Manager*

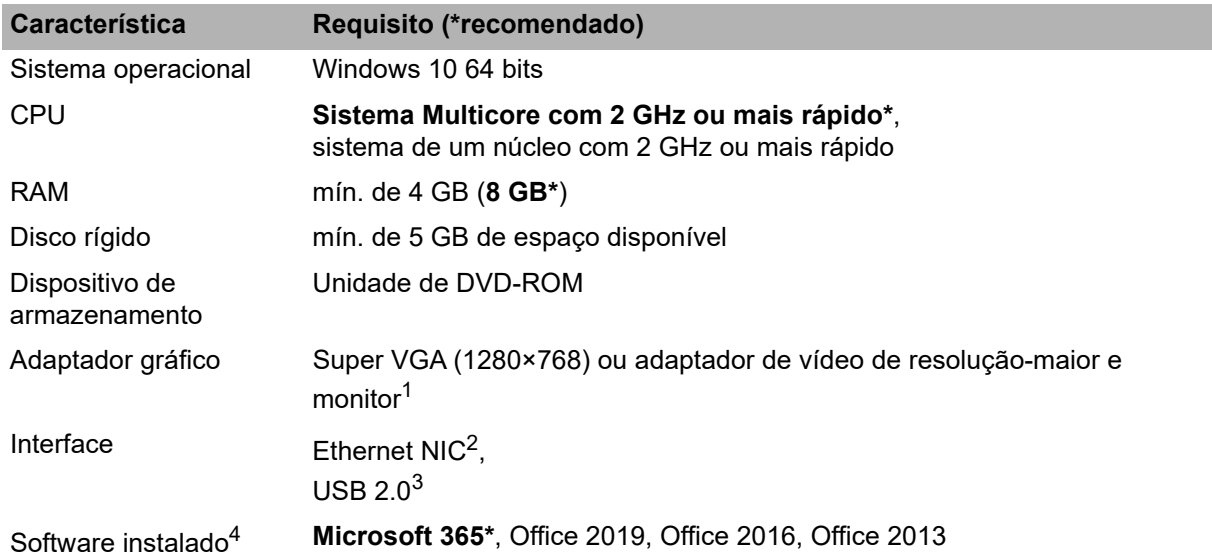

1. É recomendável ter um adaptador gráfico para dar suporte ao Microsoft DirectX 9.0 ou posterior.

2. Para testes com *TESTRANO 600*, *CPC 100* e *CIBANO 500*. NIC = Cartão de interface de rede. O *TESTRANO 600,* o *CPC 100* e o *CIBANO 500* podem ser conectados com conectores RJ-45 diretamente ao computador ou à rede local, por exemplo, usando um hub Ethernet.

3. Para testes com o *FRANEO 800*

4. Software instalado necessário para as funções opcionais da interface do Microsoft Office

# **3 Introdução**

### **3.1 Uso designado**

O *CIBANO 500*, em conjunto com seus acessórios ou como unidade independente, é um sistema de teste para comissionamento e manutenção de disjuntores. Os testes a seguir podem ser realizados usando o *CIBANO 500* de acordo com os padrões IEC e ANSI:

- Medição de resistência de contato principal (medidor µΩ)
- Medição de tensão mínima de pick-up de bobinas de disparo e fechamento
- Corrente e tensão do motor
- Medição dos tempos de contato principal e de resistência
- Envio de comandos fechar e de disparo para realização de diferentes operações:
	- Abrir (O)
	- Fechar (C)
	- Religamento (OC)
	- Disparo-livre (CO)
	- Religamento automático (O-CO)
	- CO-CO
	- O-CO-CO
- Medição de resistência dinâmica de contato principal, permitindo que os usuários realizem as operações listadas anteriormente nesta seção
- Juntamente com as medições de resistência dinâmica e de tempos, as seguintes medições podem ser incluídas:
	- Corrente e tensão da bobina de disparo e fechamento
	- Teste da função de disparo de subtensão
	- Deslocamento do contato principal

O *CIBANO 500* opera somente quando conectado a um computador externo por meio de uma conexão Ethernet. Ao usar o software *Primary Test Manager*, é possível definir, parametrizar e executar diversos testes parcialmente automatizados.

### **3.2 Conexões e controles operacionais**

O *CIBANO 500* está disponível com dois módulos de interface:

- Módulo EtherCAT<sup>®1</sup> fornecendo quatro interfaces EtherCAT<sup>®</sup>
- Módulo auxiliar fornecendo uma interface EtherCAT®, três interfaces AUX

As figuras a seguir descrevem as conexões e os controles operacionais do *CIBANO 500*.

<sup>1.</sup> EtherCAT<sup>®</sup> é uma marca registrada de tecnologia patenteada, licenciada pela Beckhoff Automation GmbH, Alemanha.

#### **3.2.1 Painel frontal**

#### Botão **Parada de Emergência**

Pressione esse botão para desligar *imediatamente* todas as saídas de corrente e tensão. Consulte [3.2.4 "Botão Parada](#page-14-1) 

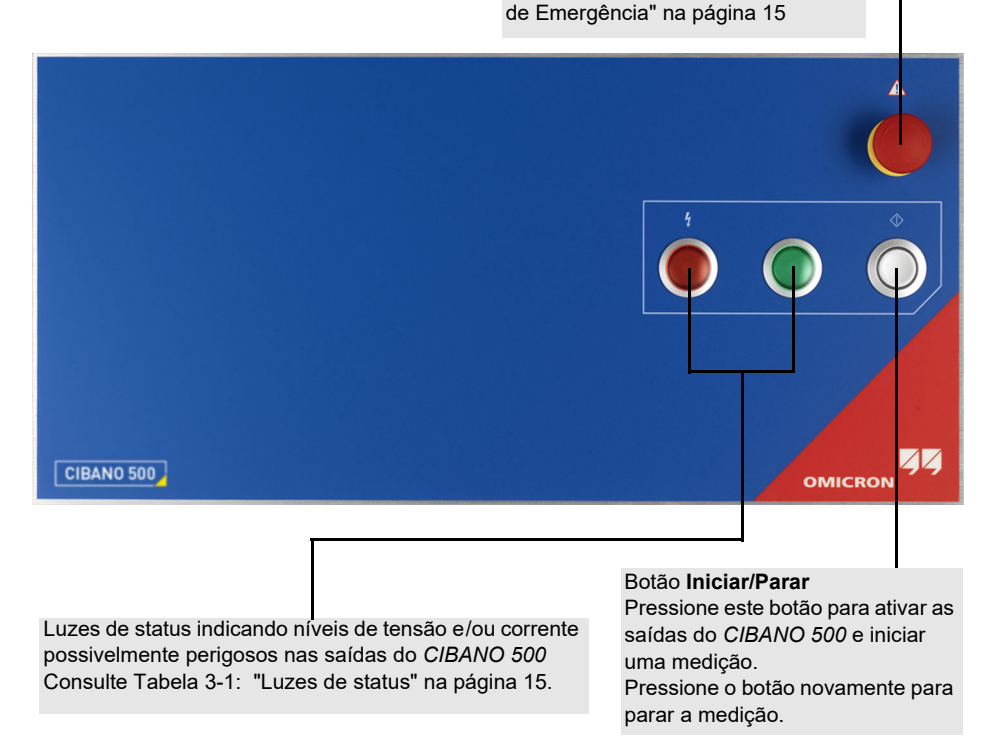

Figura 3-1: Visão frontal do *CIBANO 500*

#### **AVISO**

**Risco de morte ou de ferimentos graves causados por alta tensão ou corrente**

- ► Não cubra as luzes de status (com um computador, por exemplo), pois elas indicam os possíveis riscos.
- ► Sempre observe as luzes de status ao trabalhar com o *CIBANO 500*.

#### <span id="page-12-0"></span>**3.2.2 Painel lateral**

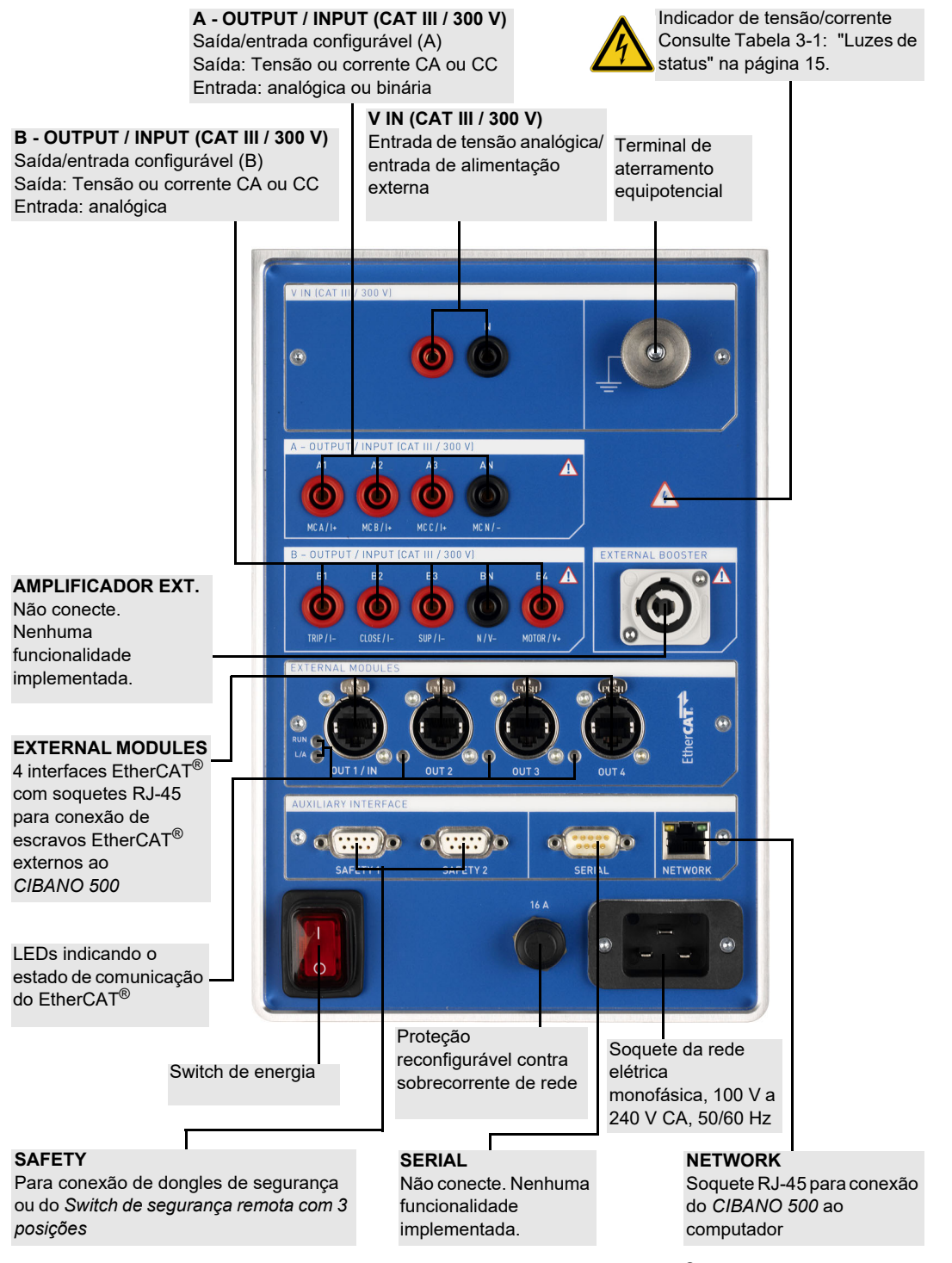

Figura 3-2: Visão lateral do *CIBANO 500* com o módulo EtherCAT®

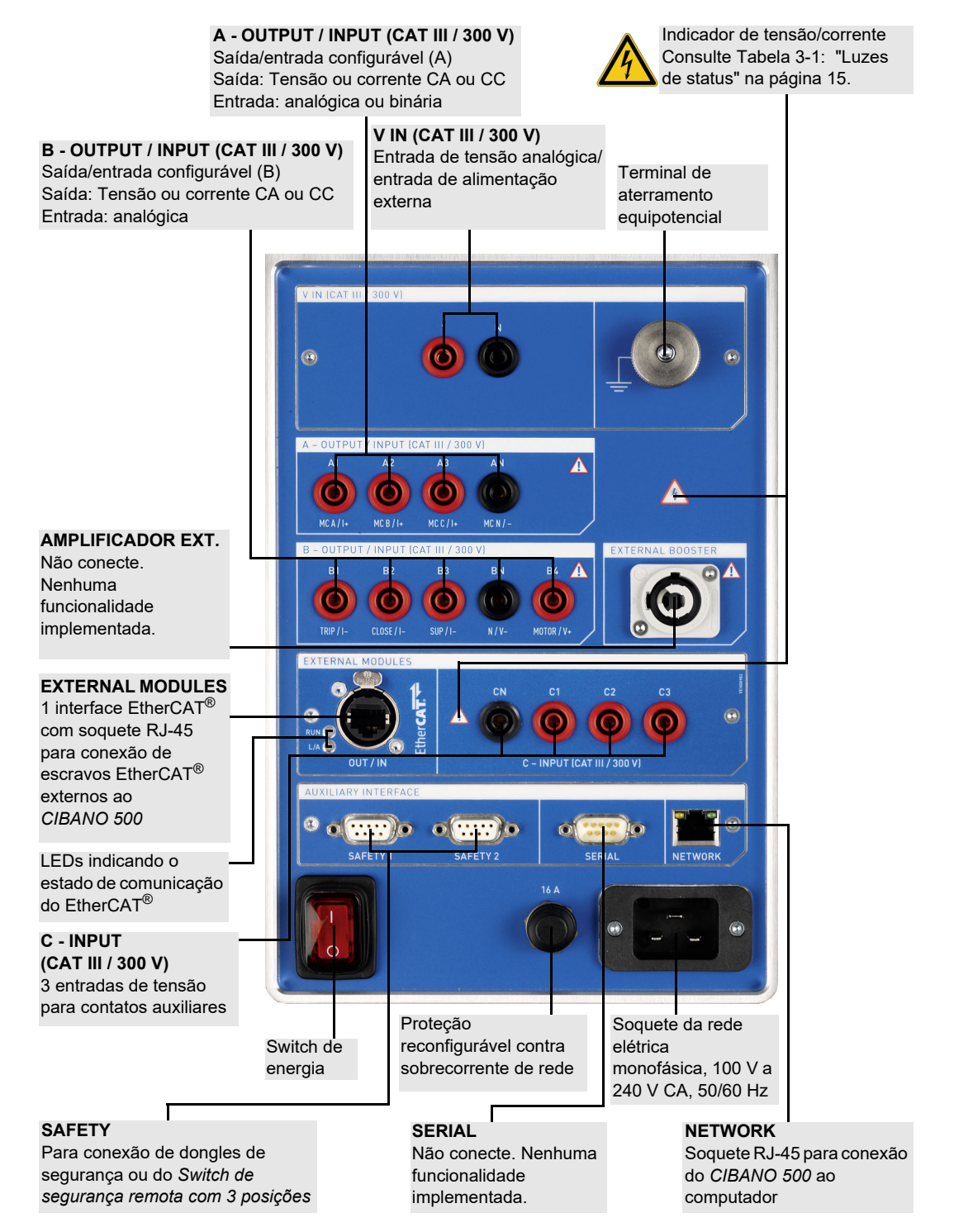

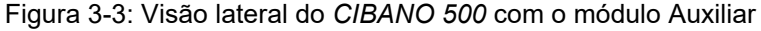

#### **3.2.3 Luzes de status**

O *CIBANO 500* fornece as seguintes luzes de status para indicar as condições de operação.

<span id="page-14-0"></span>Tabela 3-1: Luzes de status

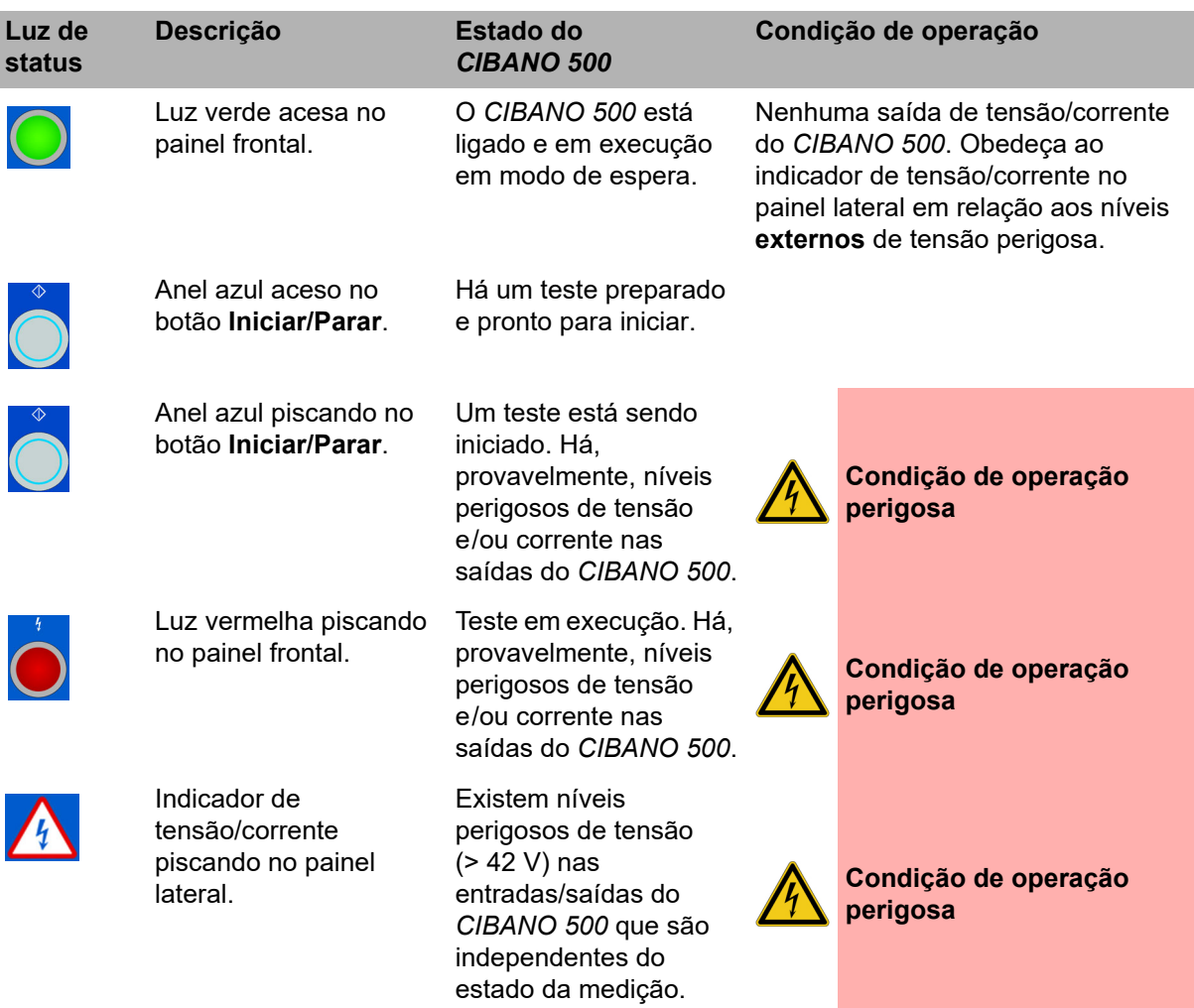

#### <span id="page-14-1"></span>**3.2.4 Botão Parada de Emergência**

Pressionar o botão **Parada de Emergência** interrompe *imediatamente* todas as saídas do *CIBANO 500* e para a medição em execução. Após pressionar o botão **Parada de Emergência**, o *Primary Test Manager* não permitirá o início de uma medição.

Para reiniciar a medição depois que o motivo da parada de emergência tiver sido resolvido, solte o botão **Parada de Emergência** girando-o com cuidado, clique no botão **Iniciar** do *Primary Test Manager* e pressione o botão **Iniciar/Parar**.

Para obter informações sobre os acessórios do *CIBANO 500*, consulte a seção "Acessórios" no Manual do usuário do CIBANO 500 PTM.

### *3.3 Primary Test Manager*

O *Primary Test Manager* é um software de controle para testar ativos de alta tensão com sistemas de teste da OMICRON. O *Primary Test Manager* fornece uma interface de computador para o equipamento de teste e o ajuda com a configuração de hardware e a avaliação do teste.

Com o *Primary Test Manager*, é possível gerenciar localizações, ativos, trabalhos e relatórios, criar novos trabalhos, abrir trabalhos e executar testes. Para um teste especificado, é possível fazer medições simplesmente pressionando o botão **Iniciar/Parar** no painel frontal do sistema de teste *CIBANO 500*. Depois de executar um teste, é possível gerar relatórios de teste abrangentes. O *Primary Test Manager* é executado em um computador e se comunica com o *CIBANO 500* por meio da interface Ethernet.

Para obter informações detalhadas sobre o *Primary Test Manager*, consulte os capítulos relevantes no Manual do usuário do CIBANO 500 PTM.

### **3.4 Limpeza**

#### **AVISO**

**Risco de morte ou de ferimentos graves causados por alta tensão ou corrente**

- ► Não limpe o equipamento de teste *CIBANO 500* enquanto ele estiver conectado ao objeto de teste.
- ► Antes de limpar o *CIBANO 500* e seus acessórios, sempre desconecte o objeto de teste, os acessórios e os cabos de conexão.

Para limpar o *CIBANO 500* e seus acessórios, use um pano umedecido com álcool isopropílico.

# **4 Instalação**

Esta seção descreve como colocar o sistema de teste do *CIBANO 500* em operação. A operação do *CIBANO 500* é controlada pelo software *Primary Test Manager*. Consequentemente, antes de operar o *CIBANO 500*, é preciso instalar o *Primary Test Manager* e conectar o *CIBANO 500* a um computador.

### **4.1 Conectar o** *CIBANO 500* **ao computador**

O *CIBANO 500* se comunica com o computador por meio de uma interface Ethernet. Para conectar o *CIBANO 500* ao computador:

- 1. Conecte o cabo Ethernet fornecido ao soquete **NETWORK** no painel lateral do *CIBANO 500*.
- 2. Conecte a outra ponta do cabo ao conector Ethernet do computador.
- 3. Verifique se as chaves de segurança fornecidas com o *CIBANO 500* estão conectadas e travadas nos conectores **SAFETY** no painel lateral (consulte [3.2.2 "Painel lateral" na página 13\)](#page-12-0).

### **4.2 Ligar o** *CIBANO 500*

Para ligar o *CIBANO 500*:

- 1. Conecte o terminal de aterramento equipotencial do *CIBANO 500* (consulte [3.2.2 "Painel lateral" na](#page-12-0)  [página 13\)](#page-12-0) de modo que o aterramento fique o mais próximo possível do operador.
- 2. Conecte o cabo de alimentação ao soquete de energia no painel lateral do *CIBANO 500*.
- 3. Conecte o plugue do cabo de energia à tomada elétrica.
- 4. Pressione o switch de energia no painel lateral do *CIBANO 500*.

### **4.3 Instalação do** *Primary Test Manager*

Para saber quais são os requisitos mínimos para executar o *Primary Test Manager* em um computador, consulte [2 "Requisitos do sistema" na página 10.](#page-9-0)

► Para instalar o *Primary Test Manager*, coloque o DVD do *Primary Test Manager* fornecido na unidade de DVD do seu computador e siga as instruções na tela.

### **4.4 Iniciar o** *Primary Test Manager* **e conectar-se ao**  *CIBANO 500*

► Para iniciar o *Primary Test Manager*, clique em **Iniciar** na barra de tarefas e, em seguida, clique em

**OMICRON Primary Test Manager** ou clique duas vezes no ícone do **Primary Test Manager** na área de trabalho.

► Para se conectar ao *CIBANO 500*, selecione o dispositivo da lista e clique em **Conectar**.

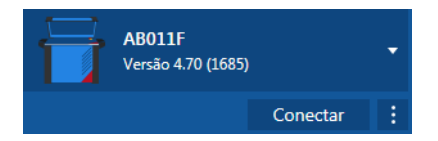

Figura 4-1: Conectando-se ao *CIBANO 500*

Se não for possível se conectar ao dispositivo *CIBANO 500* e a luz verde estiver permanentemente acesa, aguarde alguns segundos e, em seguida, prossiga como indicado a seguir:

- 1. Clique em **Mais** ao lado do botão **Conectar** e, em seguida, clique em **Atualizar**.
- 2. Selecione o sistema de teste na lista e depois clique em **Conectar**.

Se o equipamento *CIBANO 500* ao qual você deseja se conectar não constar na lista de dispositivos disponíveis, prossiga como descrito em "Resolução de problemas" no Manual do usuário do CIBANO 500 PTM.

Como alternativa, é possível gerenciar a conexão ao *CIBANO 500* na barra de estado do *Primary Test Manager* (consulte "Barra de estado" no Manual do usuário do CIBANO 500 PTM).

Há um software integrado e um firmware no *CIBANO 500* e um firmware em cada um dos módulos *CB MC2*, *CB TN3* e *IOB1*. A atualização do software integrado requer um procedimento especial; todas as outras atualizações podem ser feitas durante a operação normal.

#### **4.4.1 Atualizar o software integrado do** *CIBANO 500*

O software integrado do *CIBANO 500* deve ser compatível com o software do *Primary Test Manager*. É possível atualizar o software integrado do *CIBANO 500* na visualização inicial do *Primary Test Manager* (consulte a "Visualização inicial" no Manual do usuário do CIBANO 500 PTM).

► Para atualizar o software integrado do *CIBANO 500*, selecione o dispositivo que deseja atualizar na lista e, em seguida, clique em **Conectar**. O *Primary Test Manager* solicitará a atualização do software integrado do *CIBANO 500*, se necessário.

Como alternativa, é possível fazer o seguinte:

- 1. Na visualização inicial, selecione o dispositivo que deseja atualizar da lista.
- 2. Clique em **Mais** ao lado do botão **Conectar** e em **Atualizar software do dispositivo**.
- 3. Na caixa de diálogo **Selecionar imagem de atualização do CIBANO**, clique duas vezes no arquivo embeddedImage.tar.

Se você encontrar problemas ao atualizar o software integrado do *CIBANO 500*, proceda conforme descrito em "Resolução de problemas" no Manual do usuário do CIBANO 500 PTM.

#### **4.4.2 Atualizar o firmware do** *CIBANO 500*

Depois de atualizar o software integrado do *CIBANO 500*, talvez seja necessário atualizar o firmware do *CIBANO 500* ou o firmware dos módulos *CB MC2*, *CB TN3* e *IOB1*. Se uma atualização de firmware for necessária, a seguinte barra de notificação aparecerá depois da seleção de um teste.

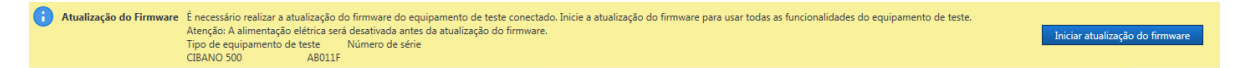

Figura 4-2: Atualizando o firmware do *CIBANO 500* e os módulos externos conectados

► Para atualizar o firmware do *CIBANO 500*, clique em **Iniciar atualização do firmware**.

#### **4.4.3 Abrir a interface da Web do dispositivo**

No site do dispositivo, é possível atualizar o software integrado do dispositivo, obter arquivos de registro, reverter imagens de software, reiniciar o dispositivo e gerenciar arquivos de licença.

Para abrir a interface da Web do dispositivo:

- 1. Na visualização inicial, selecione o dispositivo da lista.
- 2. Clique em **Mais** ao lado do botão **Conectar** e em **Abrir a interface da Web do dispositivo**. Um site com o endereço IP do dispositivo abre no navegador padrão da Web.

### **4.5 Conectar o** *CIBANO 500* **ao objeto de teste**

#### **AVISO**

**Risco de morte ou de ferimentos graves causados por alta tensão ou corrente**

- ► Não conecte o *CIBANO 500* a um objeto de teste antes de isolá-lo de acordo com as cinco regras de segurança.
- ► Sempre obedeça a essas cinco regras (consulte [1.2.2 "Regras de segurança" na página 4](#page-3-1)) e a todas as leis e padrões internacionais de segurança aplicáveis ao conectar o *CIBANO 500* a um objeto de teste.

É possível conectar o *CIBANO 500* ao objeto de teste sem desconectar outras peças da estação ou com desconexão completa da estação, como mostrado na figura a seguir.

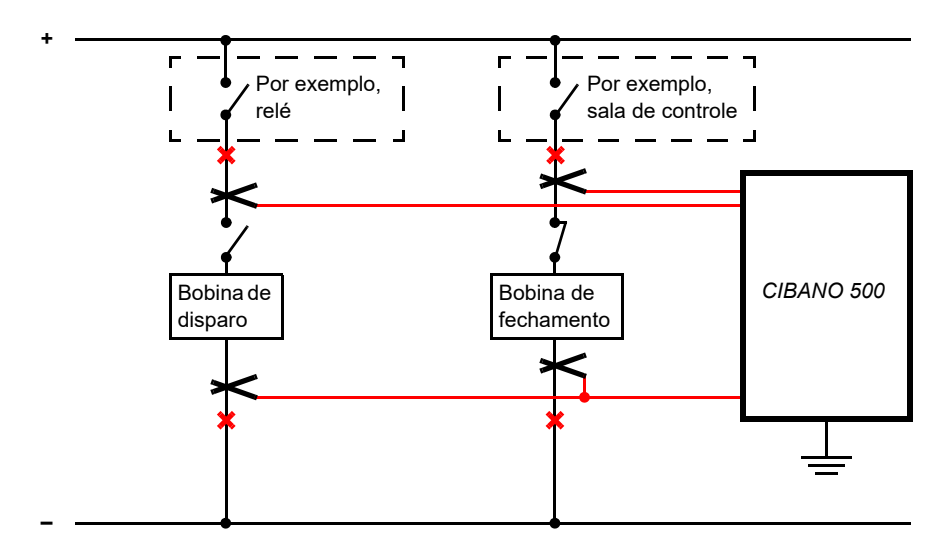

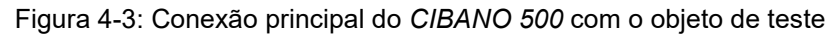

Para conectar o *CIBANO 500* ao objeto de teste:

- 1. Conecte o terminal de aterramento equipotencial do *CIBANO 500* (consulte [3.2.2 "Painel lateral" na](#page-12-0)  [página 13\)](#page-12-0) de modo que o aterramento fique o mais próximo possível do operador.
- 2. Siga uma das instruções a seguir:
	- ► Assegure que os pontos de conexão não transportem tensão. A tensão nos pontos de conexão pode afetar a segurança do operador, mas não implica em perigo para o equipamento de teste. Conecte o *CIBANO 500* às bobinas de disparo e fechamento do disjuntor sem desconectar outras peças da estação. A vantagem deste método é não precisar modificar a fiação do disjuntor para a estação. A desvantagem é a dificuldade em garantir que não haja tensão nos pontos de conexão. Conectar o *CIBANO 500* com presença de tensão no ponto de conexão requer precauções de segurança especiais, dependendo da empresa e das normas do país, e é um comportamento explicitamente não recomendado pela OMICRON.
	- ► Desconecte completamente o disjuntor das subestações nos pontos marcados pelos xis vermelhos. Em seguida, conecte o *CIBANO 500* às bobinas de disparo e fechamento do disjuntor. É possível fazer isso de maneira simples em disjuntores de média tensão ao remover um único plugue. Esse procedimento é recomendado para maior segurança.

As figuras a seguir exibem configurações de medição típicas do *CIBANO 500* para teste de disjuntores de média e alta tensão. Dependendo das configurações do *Primary Test Manager*, muitas outras são possíveis.

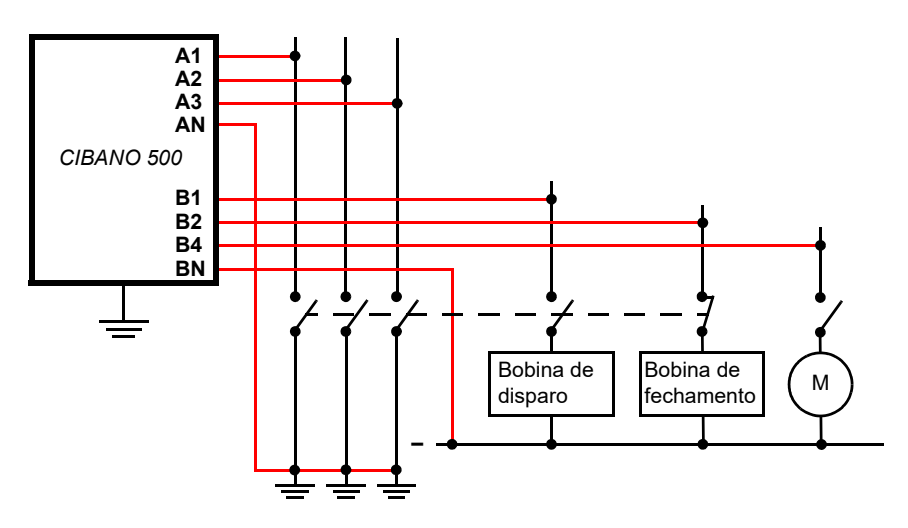

Figura 4-4: Configuração de medição típica para o Teste de tempo em disjuntores de média tensão com desconexão total da estação

#### **Introdução ao CIBANO 500**

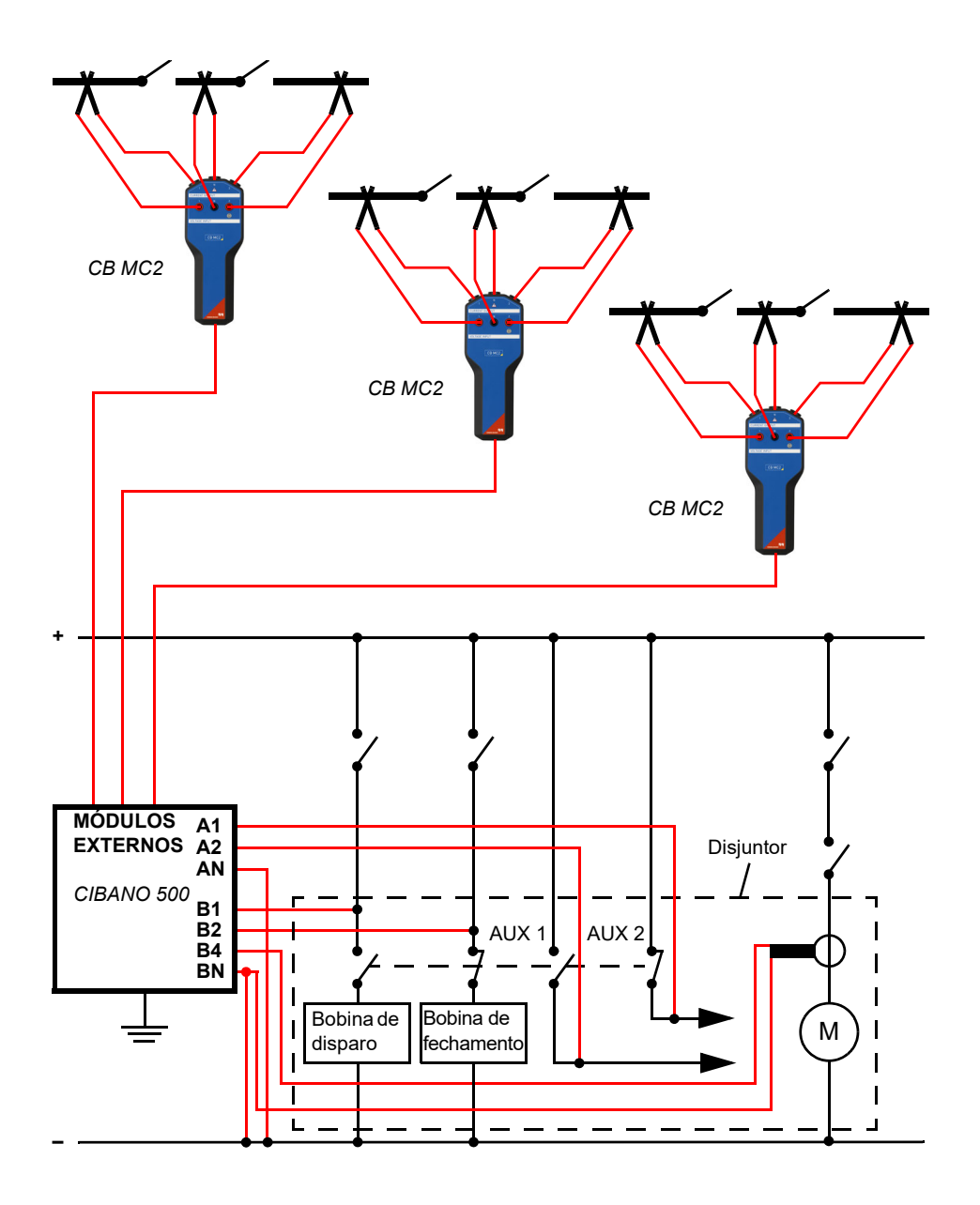

Figura 4-5: Configuração de medição típica para teste de disjuntores de alta tensão

## <span id="page-22-0"></span>**Suporte**

Quando você trabalha com nossos produtos, oferecemos os melhores benefícios possíveis. Se precisar de suporte, estaremos aqui para ajudar você!

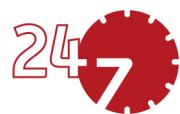

### **Suporte Técnico 24/7 – Obtenha suporte**

#### **[www.omicronenergy.com/support](https://www.omicronenergy.com/support)**

Em nossa linha direta de suporte técnico, você pode tirar todas as suas dúvidas com nossos técnicos bem instruídos. Todo dia – competente e gratuito.

Use nossas linhas diretas de suporte técnico disponíveis 24 horas por dia, 7 dias da semana:

**Américas:** +1 713 830-4660, +1 800-OMICRON **Ásia-Pacífico:** +852 3767 5500 **Europa / Oriente Médio / África:** +43 59495 4444

Além disso, você encontra a Central de Atendimento OMICRON ou Parceiro de Vendas OMICRON mais próximo em [www.omicronenergy.com.](https://www.omicronenergy.com)

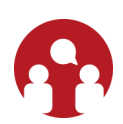

### **Área do Usuário - Fique informado**

#### **[www.omicronenergy.com/customer](https://www.omicronenergy.com/customer)**

A área do usuário em nosso site é uma plataforma de troca de conhecimento internacional. Faça download das atualizações de software mais recentes para todos os produtos e compartilhe suas experiências em nosso fórum de usuários.

Navegue na biblioteca de conhecimento e encontre notas de aplicativo, documentos de conferência, artigos sobre experiências de trabalho diário, manuais do usuário e muito mais.

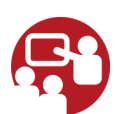

### **OMICRON Academy – Saiba mais**

#### **[www.omicronenergy.com/academy](https://www.omicronenergy.com/academy)**

Saiba mais sobre nosso produto em um dos cursos de treinamento oferecidos pelo OMICRON Academy.

PTB 1007 03 05